# ПРИКЛАДНОЕ ПРОГРАММНОЕ ОБЕСПЕЧЕНИЕ «ИНТЕГРИРОВАННАЯ СРЕДА РАЗРАБОТКИ ПРОГРАММ НА ЯЗЫКАХ СТАНДАРТА МЭК 61131-3 ELPLC-LOGIC»

Руководство системного программиста

ЛЯЮИ.00707-01 32 01

Листов 19

Перв. примен. Литера О ЛЯЮИ.00707-01

2023 г.

#### АННОТАЦИЯ

Данный документ содержит сведения о назначении и установке прикладного программного обеспечения (далее ППО) ППО «Интегрированная среда разработки программ на языках стандарта МЭК 61131-3 ELPLC-LOGIC» (далее ELPLC-LOGIC).

ELPLC-LOGIC является средой разработки прикладных программ на языках МЭК 61131-3. Описание работы с ППО ELPLC-LOGIC приведено в руководстве программиста ЛЯЮИ.00707-01 33 01.

ELPLC-LOGIC должен работать совместно с ПО "Среда исполнения программ на языках стандарта МЭК 61131-3 ELPLC-RUNTIME" - ЛЯЮИ.00708-01.

Установку, удаление, запуск и работу с ППО должен выполнять специалист, отвечающий требованиям:

 иметь доступ к пользователю с ролью «Администратор» в операционной системе;

 иметь навыки работы в cmd и/или powershell консоли (ОС Windows) и bash консоли (ОС Linux);

иметь знание ОС на базе Windows;

иметь знание ОС на базе Linux (в частности debian).

# $\frac{3}{\rm J\,HOM.00707\mbox{-}01}$ 32 01

# СОДЕРЖАНИЕ

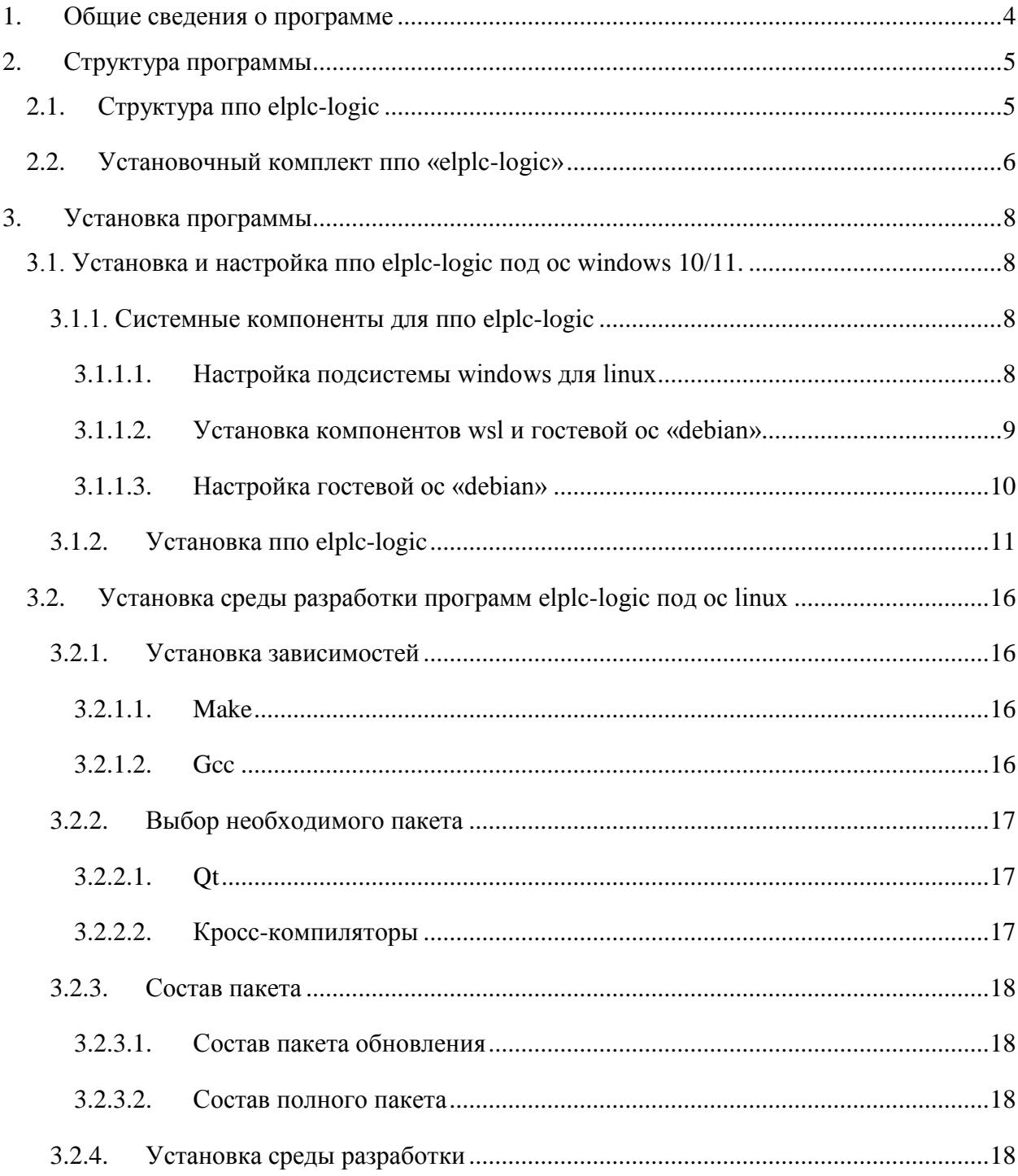

# **1. ОБЩИЕ СВЕДЕНИЯ О ПРОГРАММЕ**

<span id="page-3-0"></span>ППО «Интегрированная среда разработки программ на языках стандарта МЭК 61131-3 ELPLC-LOGIC» применяется при разработке программ на языках программирования стандарта МЭК 61131-3 (ST, IL, FBD, LD, SFC).

В комплект для установки входит все необходимые программные компоненты для разработки, компиляции, запуска и отладки прикладных программ на языках программирования стандарта МЭК 61131-3.

# **2. СТРУКТУРА ПРОГРАММЫ**

# <span id="page-4-1"></span><span id="page-4-0"></span>**2.1. Структура ППО ELPLC-LOGIC**

# Структура ППО «ELPLC-LOGIC» приведена на рисунке 1 (см. *[Рисунок 1](#page-4-2)*).

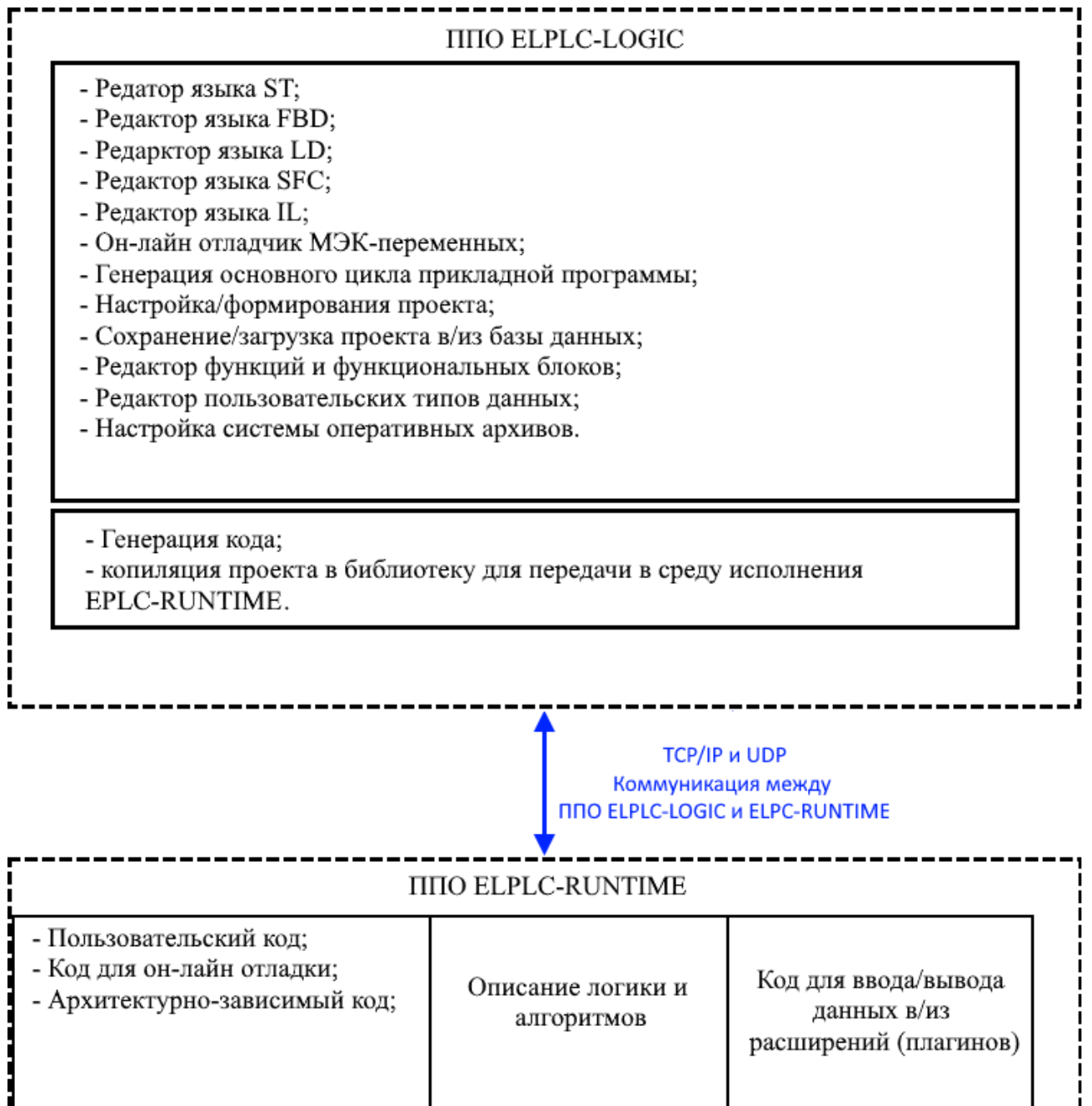

<span id="page-4-2"></span>Рисунок 1 – Структура ППО ELPLC-LOGIC

# 5

### <span id="page-5-0"></span>**2.2. Установочный комплект ППО «ELPLC-LOGIC»**

Установочный комплект содержит следующие компоненты:

1. ППО ELPLC-LOGIC;

2. Plugins – коммуникационные библиотеки для обеспечения работы с протоколами Modbus, OPC UA, SMTCP, а также с различными процессорными модулями и программируемыми логическими контроллерами, такие как:

- МП12 (ЛЯЮИ.467451.041);

- МП18 (ЛЯЮИ.467144.077);

- E2C3-COM (ЛЯЮИ.469555.114);

- Промышленный компьютер на базе процессора Эльбрус-1С+ (ПК-3) ЛЯЮИ.467444.021;

- Блок преобразования интерфейсов ЛЯЮИ.469539.007;

- Контроллер промышленный программируемый ПЛК-Эльбрус (ЛЯЮИ.469535.143);

- ПЛК ЭЛПК-04-М;

- Компьютеры и промышленные модули с архитектурой x86.

3. Toolchains – набор программных компонентов и библиотек, необходимых для разработки прикладных программ в ППО ELPLC-LOGIC. Состав программных компонентов и библиотек:

amd64.toolchain – архив для обновления, разработки и отладки прикладных программ на ПЛК, промышленных компьютерах и процессорных модулях, работающий на архитектуре x86\_64 (amd64);

arm.toolchain и arm-linaro - архив для обновления, разработки и отладки прикладных программ на ПЛК, промышленных компьютерах и процессорных модулях, работающий на архитектуре ARM;

- arm-nuvoton.toolchain - архив для обновления, разработки и отладки прикладных программ на ПЛК, промышленных компьютерах и процессорных модулях, работающий на микроконтроллерах NUVOTON;

e2k.toolchain - архив для обновления, разработки и отладки прикладных программ на ПЛК, промышленных компьютерах и процессорных модулях, работающий на архитектуре Эльбрус (e2k);

elplc\_compiler.toolchain – программное обеспечение необходимое для транс-

### $\overline{7}$ ЛЯЮИ.00707-01 32 01

ляции кода на языках МЭК 61131-3 в код С, для последующей сборки под необходимую архитектуру процессора или микроконтроллера.

 $\overline{4}$ . Tools - набор необходимых кросс- компиляторов для сборки прикладных программ на языках МЭК 61131-3:

arm\_linux\_4.8\_x64.tar.gz - компилятор под архитектуру ARM;  $\mathbb{L}$ 

 $\mathbb{L}^{\mathbb{N}}$ cross-sp-1.23.17.e2k-v4.1c+.4.9.tgz - компилятор под архитектру e2k (Эльбрус);

gcc-linaro-5.3-2016.02-х86\_64\_arm-linux-gnueabihf.tar.xz - компилятор под  $\mathbb{Z}^2$ архитектуру ARM и MK NUVOTON.

 $5<sub>1</sub>$ Interfaces - библиотека из состава ППО ELPLC-LOGIC, необходима для работы системы plugins (плагинов).

# **3. УСТАНОВКА ПРОГРАММЫ**

# <span id="page-7-1"></span><span id="page-7-0"></span>**3.1. Установка и настройка ППО ELPLC-LOGIC под ОС Windows 10/11.**

# **3.1.1. Системные компоненты для ППО ELPLC-LOGIC**

<span id="page-7-2"></span>Для работы с ППО ELPLC-LOGIC под Windows 10/11 необходимы следующие системные компоненты:

- подсистема Windows для Linux;
- установленные компоненты WSL и гостевой ОС «Debian»;
- настройка гостевой ОС «Debian».

# <span id="page-7-3"></span>**3.1.1.1. Настройка подсистемы Windows для Linux**

Для настройки подсистемы Windows для Linux необходимо выполнить следующие действия:

а) Войти в ОС Windows под пользователями с правами «Администратор»;

б) Перейти в «Панель управления» –> «Программы и компоненты» –> «Включение или отключение компонентов Windows» (см. [Рисунок 2\)](#page-7-4);

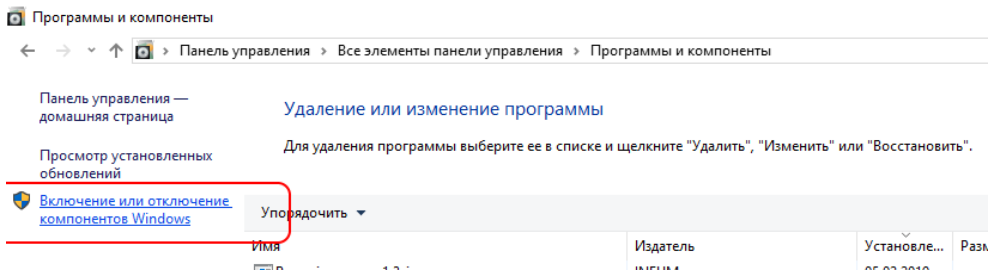

Рисунок 2 – Включение или отключение компонентов Windows

<span id="page-7-4"></span>в) Выбрать из списка компонентов Windows «Подсистема Windows для Linux» (см. *[Рисунок 3](#page-8-1)*)

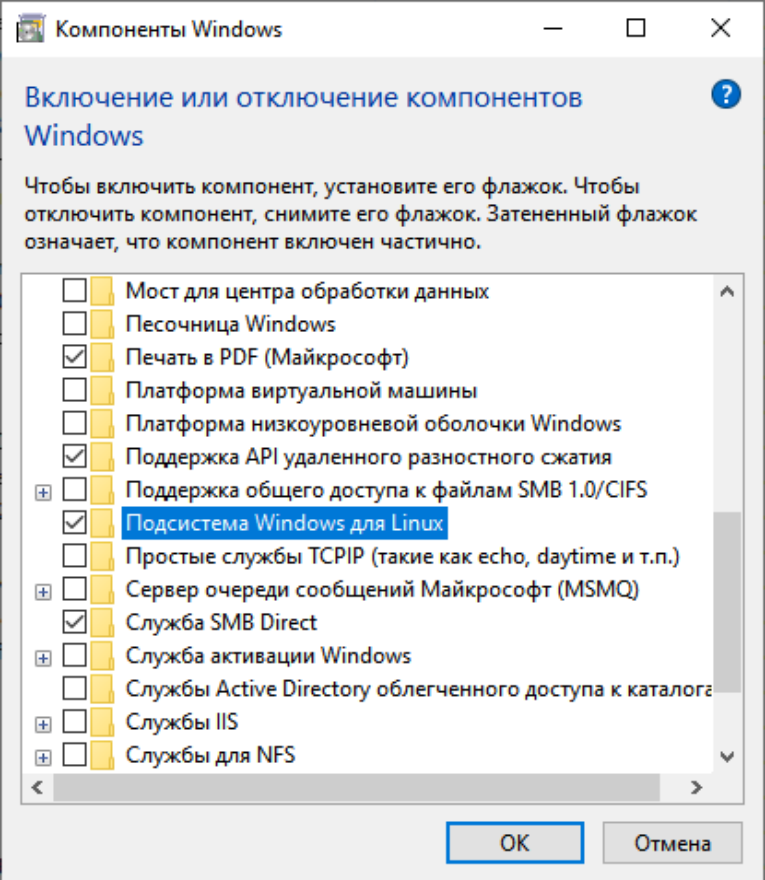

Рисунок 3 – выбор Подсистемы Windows для Linux

# <span id="page-8-1"></span><span id="page-8-0"></span>**3.1.1.2. Установка компонентов WSL и гостевой ОС «Debian»**

Для установки компонентов WSL и гостевой ОС «Debian» необходимо выполнить следующие действия:

а) войти в ОС Windows под пользователями с правами «Администратор»;

б) выполнить запуск Microsoft Store;

в) ввести в поиске Microsoft Store «Debian»;

г) выбрать в открывшемся окне «Получить»;

При успешной установке WSL и ОС «Debian» загорится кнопка «Открыть» (см. [Рисунок](#page-9-1) 4).

10 ЛЯЮИ.00707-01 32 01

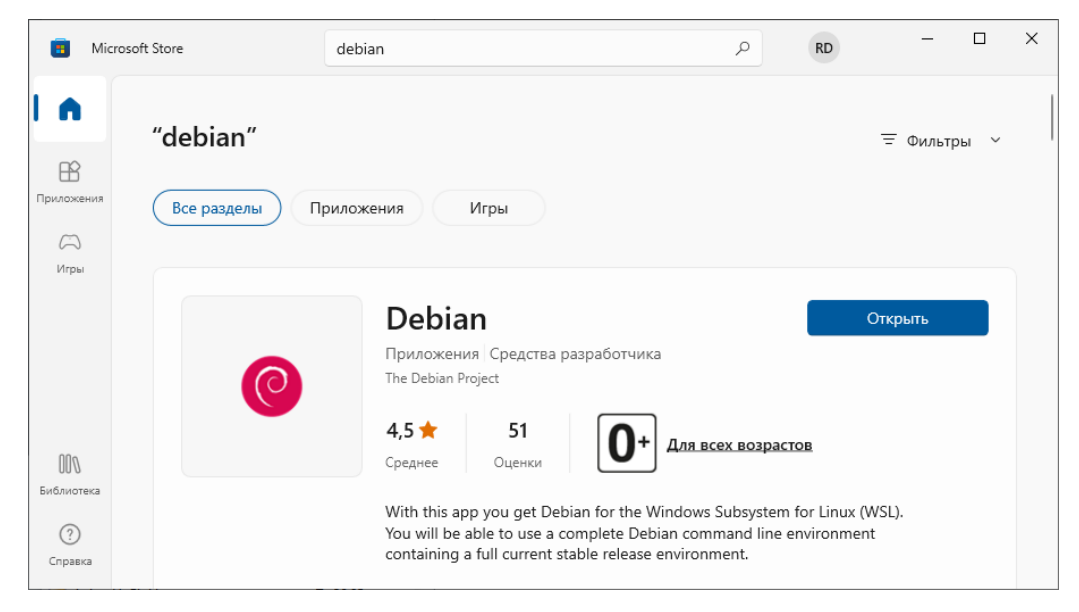

Рисунок 4 - Окно Microsoft Store с установленной ОС Debian

# <span id="page-9-1"></span><span id="page-9-0"></span>3.1.1.3. Настройка гостевой ОС «Debian»

Для настройки гостевой ОС «Debian» необходимо выполнить следящие действия:

а) выполнить запуск bash терминала WSL, для этого в меню пуск необходимо выбрать и запустить «Debian» (см. Рисунок 5).

<span id="page-9-2"></span>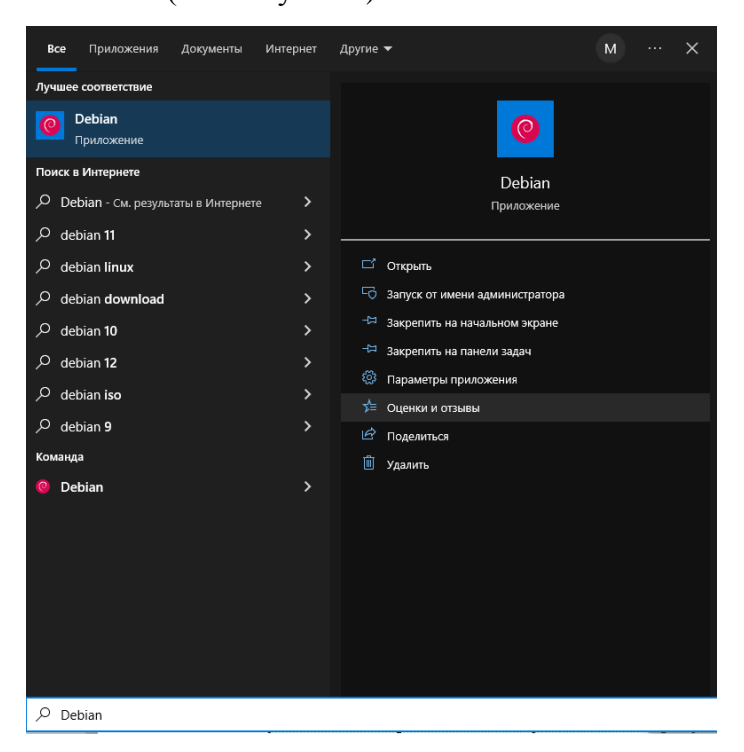

Рисунок 5 - Запуск в меню «Пуск» bash терминала «Debian»

б) при первом запуске bash необходимо задать имя пользователя и пароль для работы в гостевой ОС «Debian». Рекомендованное имя пользователя и пароль по умолчанию: имя [elplc] пароль [12345678];

в) для дальнейшей настройки, необходимо в гостевой ОС «Debian» войти под пользователем root, для этого в bash терминале необходимо выполнить команду «sudo su» и ввести пароль из предыдущего шага (б);

г) далее установите необходимое окружение в гостевой ОС «Debian». В терминале bash под пользователем root (см. предыдущий шаг) необходимо последовательно выполнить следующие команды:

- apt update;

- apt install gcc;

- apt install make.

### 3.1.2. Установка ППО ELPLC-LOGIC

<span id="page-10-0"></span>После успешного завершения шагов описанных в п. 3.1.1 по установке системных компонентов Windows, необходимо вызвать самораспаковывающийся архив ELPLC- $LOGIC -$  «setup.exe».

После вызова «setup.exe» откроется окно выбора языка установки (см. Рисунок 6). Выберите из списка необходимый язык и нажмите «Ок» для продолжения установки.

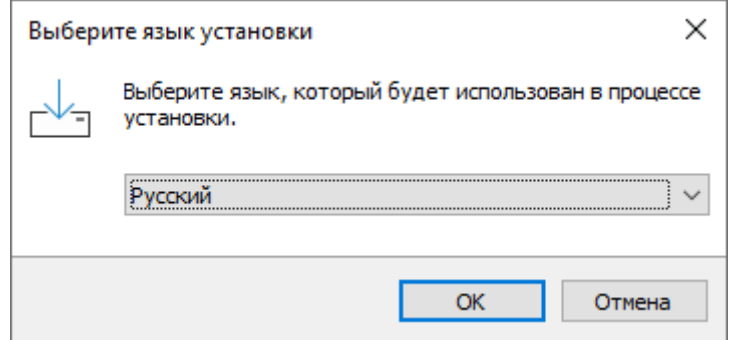

<span id="page-10-1"></span>Рисунок 6 – Окно выбора языка установки после вызова «setup.exe» ELPLC-LOGIC

На следующем шаге необходимо выполнить выбор папки, для установки программы, и нажать кнопку «Далее» (см. Рисунок 7).

Примечание! Важно! Для корректной установки и дальнейшей работе ELPLC-LOGIC папка установки должна быть выбрана не на системном диске (системный диск -

11

диск, где установлена операционная система Windows).

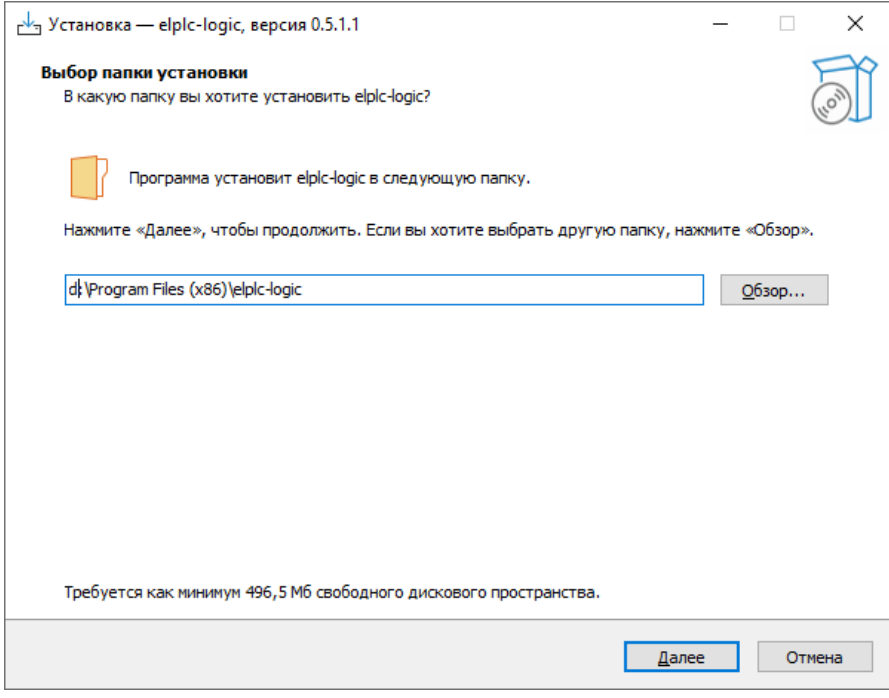

Рисунок 7 – Выбор папки установки ELPLC-LOGIC

<span id="page-11-0"></span>На следующем этапе установки необходимо выбрать папку в меню «Пуск», где будут созданы ярлыки. После выбора необходимо нажать «Далее» (см. [Рисунок](#page-11-1) 8).

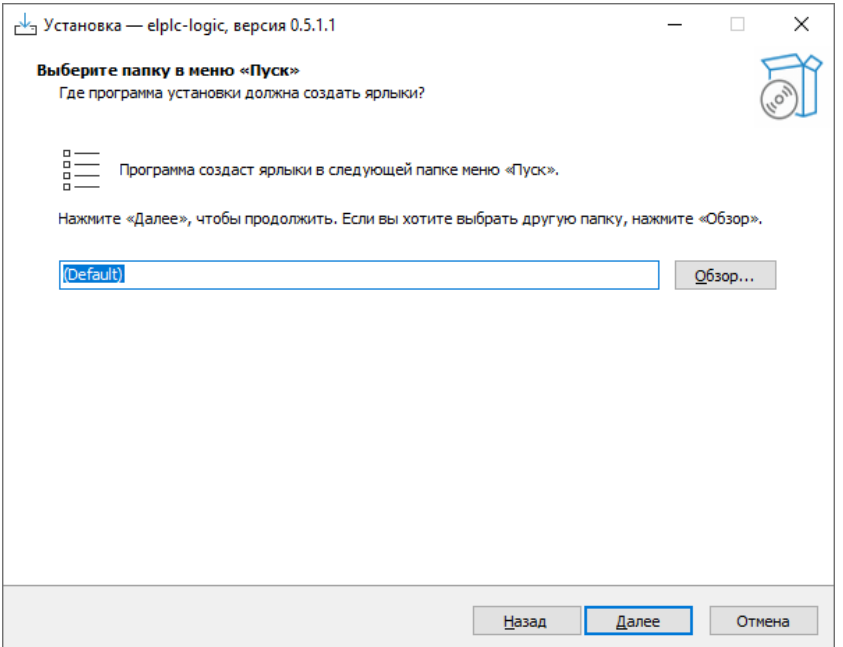

<span id="page-11-1"></span>Рисунок 8 – Выбор папки в меню «Пуск»

Следующий шаг по установке дает выбор для создания (по умолчанию) ярлыка запуска ELPLC-LOGIC на рабочем столе (см. [Рисунок 9\)](#page-12-0). После выбора необходимо нажать «Далее».

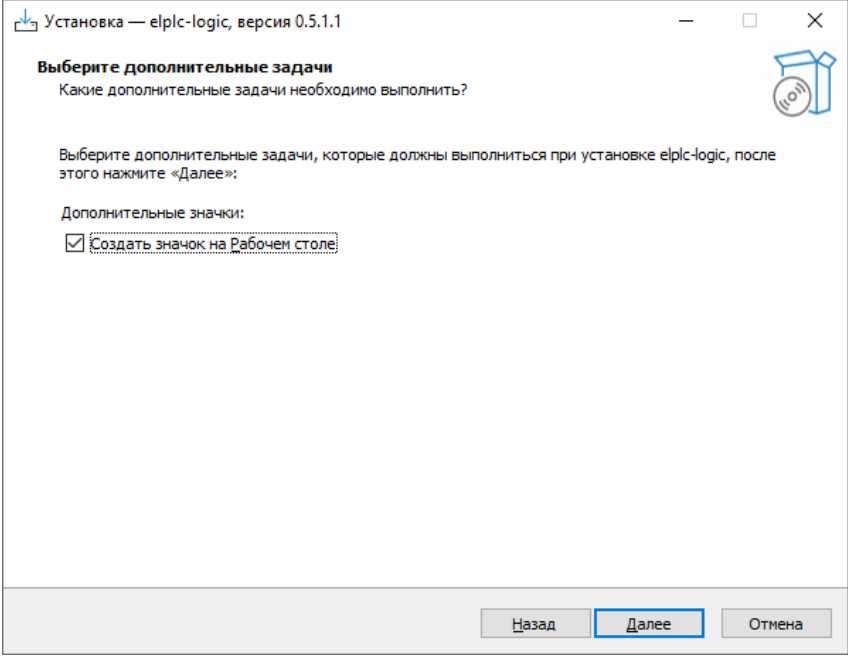

Рисунок 9 – Создание ярлыка на «Рабочем столе»

<span id="page-12-0"></span>Для продолжения установки необходимо проверить опции установки (см. [Рисунок](#page-12-1) 

[10\)](#page-12-1) и нажать «Установить» или «Назад» для корректировки.

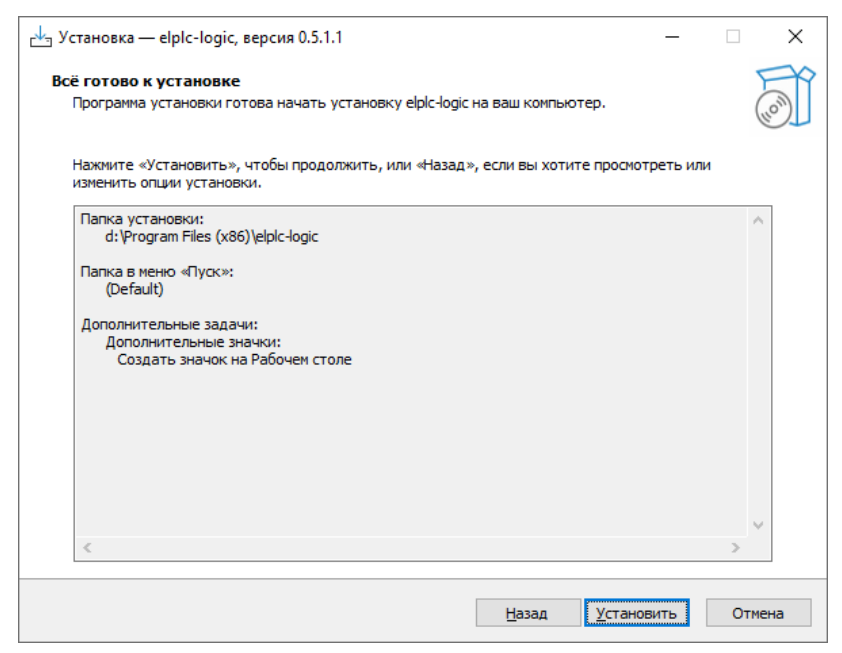

<span id="page-12-1"></span>Рисунок 10 – Просмотр опций установки, выбранных на предыдущих шагах установки

Необходимо дождаться завершения установки или прервать установку нажатием кнопки «Отмена» (см. [Рисунок 11\)](#page-13-0).

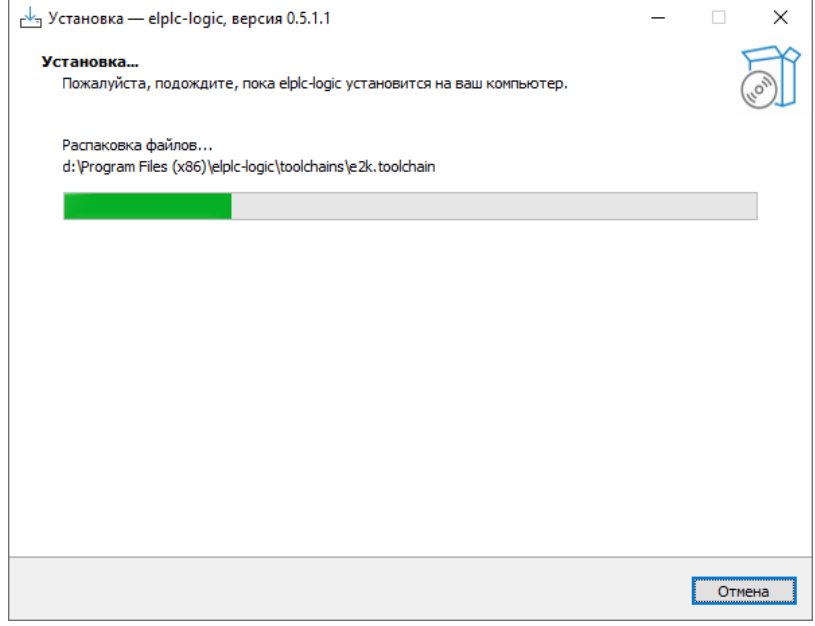

Рисунок 11 – Процесс установки ELPLC-LOGIC

<span id="page-13-0"></span>После успешного выполнения всех шагов по установки пользователю будет представлено окно с выбором запуска ELPLC-LOGIC. После выбора необходимо нажать кнопку «Завершить» (см. [Рисунок 12\)](#page-14-0).

 $\begin{array}{c} {\bf 15}\\{\bf J} \bf H \bf O \bf H.00707\mbox{-}01 \ 32 \ 01 \end{array}$ 

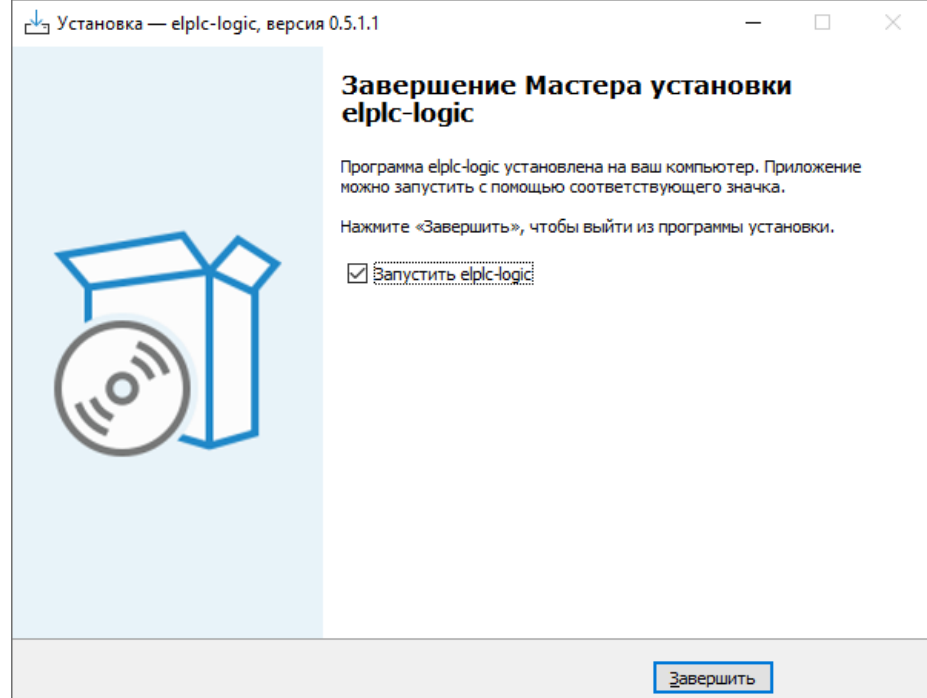

<span id="page-14-0"></span>Рисунок 12 - Завершение установки ELPLC-LOGIC

#### $3.2.$ Установка среды разработки программ ELPLC-LOGIC под ОС Linux

<span id="page-15-0"></span>Среда разработки поставляется в виде установочного .deb пакета, который необходимо развернуть на целевом устройстве.

Доступны два вида установочных пакетов, полный и пакет обновления. Выбор необходимого пакета осуществляется в соответствии с текущей установленной версией.

#### <span id="page-15-1"></span>3.2.1. Установка зависимостей

#### 3.2.1.1.make

<span id="page-15-2"></span>Сборка исполнительной программы происходит с использование системы автоматизированной сборки make. Данный пакет необходимо установить в случае отсутствия.

Проверить установлен ли данный пакет следует выполнив команду

which make.

В выводе программе содержится путь к бинарному файлу, например «/usr/bin/make». В случае ошибки (файл не найлен – путь не отобразился), установить из пакетного менеджера следующими командами:

- sudo apt update;

- sudo apt install make;

### <span id="page-15-3"></span> $3.2.1.2.$  gcc

Сборка исполнительной программы под архитектуру Х86 выполняется нативно, на клиентском устройстве. Используется стандартный для Linux-систем компилятор gcc. Данный пакет необходимо установить в случае отсутствия.

Проверить установлен ли данный пакет следует выполнив команду

which gcc.

В выводе программе содержится путь к бинарному файлу, например «/usr/bin/gcc». В случае ошибки (файл не найден – путь не отобразился), установить из пакетного менеджера следующими командами:

- sudo apt update;
- sudo apt install gcc;

#### 3.2.2. Выбор необходимого пакета

<span id="page-16-0"></span>Проверьте все компоненты и, если хоть один элемент отсутствует, установите полный пакет. В противном случае, для экономии места и времени загрузите пакет обновления.

### <span id="page-16-1"></span>3.2.2.1. Qt

ELPLC-LOGIC написана с использованием кросс-платформенного фреймворка Qt. Данный фреймворк обычно поставляется вместе с операционной системой. Необходимо проверить наличие и версию, используя следующую команду:

 $q$ make  $-v$ 

Результатом выполнения данной команды будет вывод ниже. В данном случае установлена версия 5.15.2. Необходимая версия фреймворка указана вместе с пакетом ELPLC-LOGIC. Текущая используемая версия  $Ot - 5.13.0$ .

```
OMake version 3.1
```
Using Ot version 5.15.2 in ...

В случае отсутствия или несоответствия версии необходимо использовать полный пакет.

#### <span id="page-16-2"></span>3.2.2.2. Кросс-компиляторы

Среда разработки поддерживает контроллеры, работающие на различных видах процессоров и процессорных модулей, сборка исполнительной программы происходит с использованием кросс-компиляторов. Необходимо проверить их наличие, используя следующую команду:

 $ls -1 /opt/$ 

Результатом выполнения данной команды будет вывод ниже.

total 243M

drwxr-xr-x 8 11827 9000 4.0K Sep 9 2022 gcc-linaro-5.3-2016.02-x86 64 arm-linux-qnueabihf

drwxrwxr-x 4 1006 1006 4.0K May 11 15:45 IDE

drwxr-xr-x 2 root root 4.0K May 16 11:16 mcst

В случае отсутствия одного из компонентов необходимо использовать полный пакет установки.

# <span id="page-17-0"></span>3.2.3. Состав пакета

### <span id="page-17-1"></span>3.2.3.1. Состав пакета обновления

Пакет обновления содержит следующие компоненты:

ELPLC-LOGIC:  $\equiv$ 

Плагины для ELPLC-LOGIC (транспортные и коммуникационные библиотеки);

- Набор тулчейна библиотек, необходимых для кросс-компиляции;  $\equiv$
- Elplc-compiler интерпретатор, генерирующий код на языке Си из  $ST/IL$

кода.

# <span id="page-17-2"></span>3.2.3.2. Состав полного пакета

Полный пакет содержит все компоненты из пакета обновления, а также:

- $\overline{a}$ **Ot**
- Кросс-компилятор для сборки под архитектуру e2k;
- Кросс-компилятор для сборки под архитектуру arm.

# 3.2.4. Установка среды разработки

<span id="page-17-3"></span>Дистрибутив интегрированной среды разработки ELPLC-LOGIC для Linux систем поставляется в виде deb-пакета. Установка или обновление выполняется с использованием пакетных менеджеров. Процесс установки состоит из последовательного запуска нижеприведенных команд от имени суперпользователя:

- Выберите тип пакета (п. 3.2.2) и загрузите необходимый пакет.
- Перейдите в каталог с загруженным файлом:

cd ~/Downloads

 $\equiv$ Далее в терминале выполните команду:

sudo dpkq -i ElplcLogic.deb,

где ElplcLogic.deb - имя полученного пакета.

Компоненты будут установлены в зависимости от типа пакета (полный/ пакет обновления).

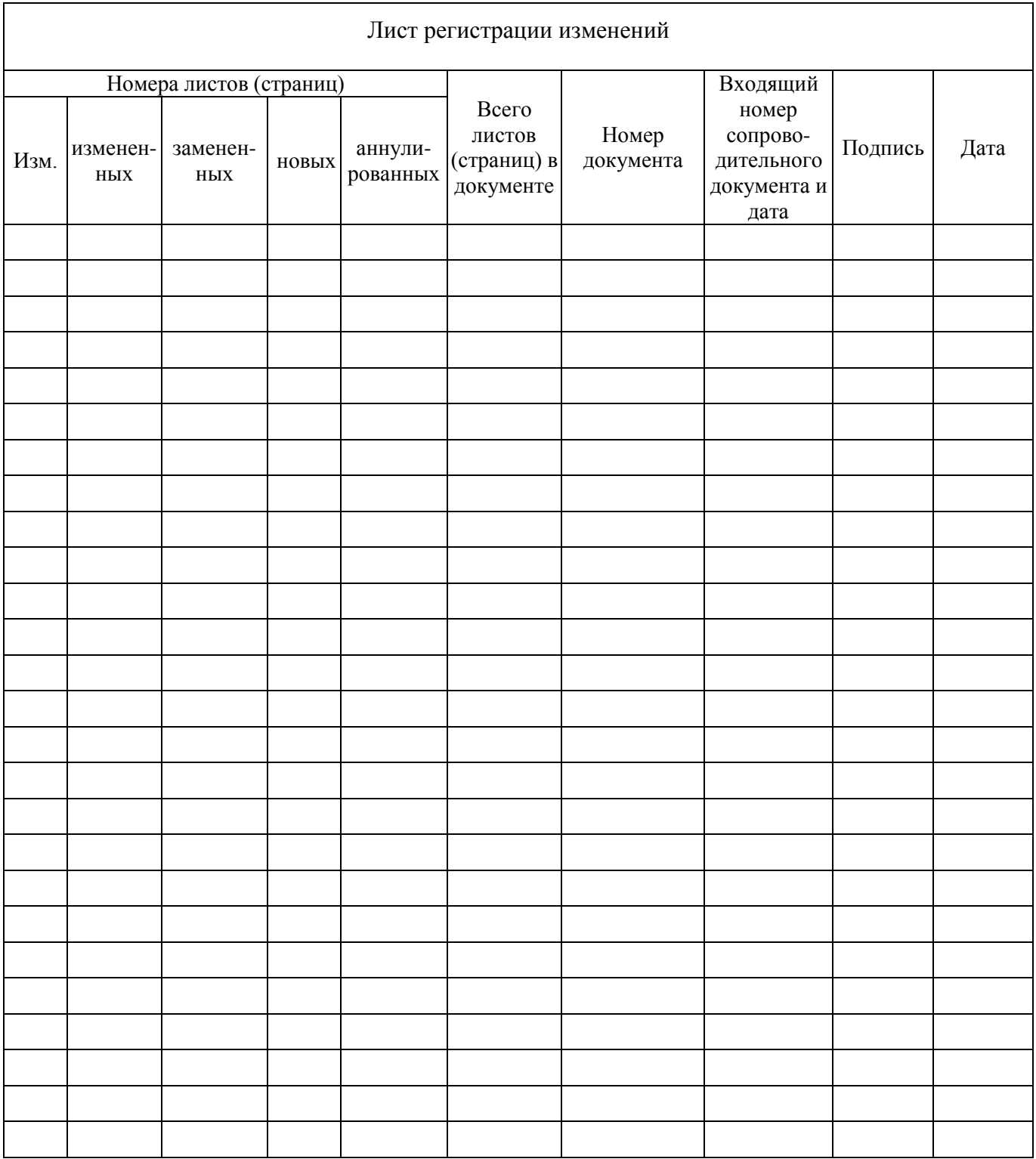